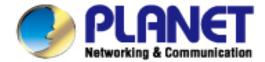

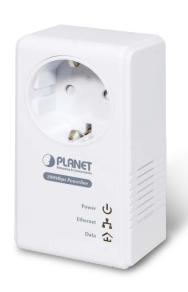

# User's Manual

# 200Mbps Powerline Pass-Through Adapter

**PL-551** 

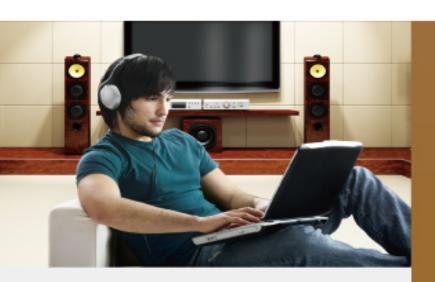

### Copyright

Copyright (C) 2011 PLANET Technology Corp. All rights reserved. The products and programs described in this User's Manual are licensed products of PLANET Technology, This User's Manual contains proprietary information protected by copyright, and this User's Manual and all accompanying hardware, software, and documentation are copyrighted. No part of this User's Manual may be copied, photocopied, reproduced, translated, or reduced to any electronic medium or machine-readable form by any means by electronic or mechanical. Including photocopying, recording, or information storage and retrieval systems, for any purpose other than the purchaser's personal use, and without the prior express written permission of PLANET Technology.

#### **Disclaimer**

PLANET Technology does not warrant that the hardware will work properly in all environments and applications, and makes no warranty and representation, either implied or expressed, with respect to the quality, performance, merchantability, or fitness for a particular purpose.

PLANET has made every effort to ensure that this User's Manual is accurate; PLANET disclaims liability for any inaccuracies or omissions that may have occurred.

Information in this User's Manual is subject to change without notice and does not represent a commitment on the part of PLANET. PLANET assumes no responsibility for any inaccuracies that may be contained in this User's Manual. PLANET makes no commitment to update or keep current the information in this User's Manual, and reserves the right to make improvements to this User's Manual and/or to the products described in this User's Manual, at any time without notice.

If you find information in this manual that is incorrect, misleading, or incomplete, we would appreciate your comments and suggestions.

### **FCC Compliance Statement**

This equipment has been tested and found to comply with the limits for a Class B digital device pursuant to Part 15 of the FCC Rules. These limits are designed to provide reasonable protection against radio interference in a commercial environment. This equipment can generate, use and radiate radio frequency energy and, if not installed and used in accordance with the instructions in this manual, it may cause harmful interference to radio communications. Operation of this equipment in a residential area is likely to cause interference, in which case the user, at his own expense, will b required to take whatever measure are necessary to correct the interference.

### **CE mark Warning**

The is a class B device, In a domestic environment, this product may cause radio interference, in which case the user may be required to take adequate measures.

#### **WEEE**

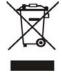

To avoid the potential effects on the environment and human health as a result of the presence of hazardous substances in electrical and electronic equipment, end users of electrical and electronic equipment should understand the meaning of the crossed-out wheeled bin symbol. Do not dispose of WEEE as unsorted municipal waste and have to collect such WEEE separately.

#### **Trademarks**

The PLANET logo is a trademark of PLANET Technology. This documentation may refer to numerous hardware and software products by their trade names. In most, if not all cases, these designations are claimed as trademarks or registered trademarks by their respective companies.

#### Revision

User's Manual for PLANET 200Mbps Powerline Pass-Through Adapter Model: PL-551

## **Table of Content**

| CHAPTER 1: INTRODUCTION              | 5  |
|--------------------------------------|----|
| 1.1 Overview                         | 5  |
| 1.2 FEATURES                         | 5  |
| 1.3 SPECIFICATION                    | 6  |
| 1.4 Package Contents                 |    |
| 1.5 System Requirements              |    |
| 1.6 Wire Diagram                     | 9  |
| CHAPTER 2: INSTALLING                | 10 |
| 2.1 Overview                         | 10 |
| 2.2 RUNNING THE INSTALLSHIELD WIZARD | 10 |
| CHAPTER 3: CONFIGURATION             | 14 |
| 3.1 OVERVIEW                         | 14 |
| 3.2 MAIN SCREEN                      |    |
| 3.3 PRIVACY                          |    |
| 3.4 Diagnostics                      |    |
| 3.5 SECURITY BUTTON                  |    |
| 3.6 RESET BUTTON                     | 23 |
| APPENDIX A SPECIFICATIONS            | 24 |

### **Chapter 1: Introduction**

#### 1.1 Overview

Thank you for purchasing PLANET 200M Powerline Ethernet Bridge.With the AC pass-through design, the PLANET PL-551 powerline provides both powerline network connection and power supply to multiple electrical devices at the same time. The PLANET PL-551 is a Powerline to Pass-Through Adapter a RJ-45 Ethernet interface which directly connects to your computer's network card. To share the network connection in the house or office, you will not need to spend time and money to install Ethernet cabling but simply plug the PL-551 into the power outlets anywhere in the house or office. The PL-551 enables users to easily get Internet access without the inconvenience of insufficient power outlets. Through the multiple outlets in every room, PL-551 allows you to use the existing electrical wiring to build the network connection in the entire house or office without the clutter of messy wiring around the house or office.

This PLANET PL-551 is cost-effective, easy to install, and no need of additional wire. It offers the speed up to 200 Mbps data rate which provides customers the highest speed in powerline data transmission. Moreover, the PL-551 features 128-Bit AES data encryption that improves the security and reliability also protects the data leaked by anyone else.

### 1.2 Features

- HomePlug AV compliant
- Extra Power Outlet Brings More Convenience
- Connect 10/100 Ethernet network to Powerline network
- Up to 200Mbps data rate on the Powerline
- 128-Bit AES link Encryption for security and reliability
- Co-existence with HomePlug 1.0 and HomePlug 1.0 Turbo
- Built-in QoS
- IGMP snooping for multicast to multiple uni-cast mapping

### 1.3 Specification

| Model                       | PL-551                                   |
|-----------------------------|------------------------------------------|
| Standard                    | HomePlug AV<br>IEEE 802.3 10Base-T       |
|                             | IEEE 802.3u 100Base-TX                   |
| Ports                       | One RJ-45 port                           |
| Speed                       | UP to 200Mbps                            |
| Encryption                  | 128-Bit AES encryption                   |
| Modulation                  | 1024/256/64/16/8 QAM,QPSK, BPSK and ROBO |
| Forward Error Correction    | Turbo Codes                              |
| Channel Access              | TDMA, CSMA, CA                           |
| LED                         | Power, Ethernet, Data                    |
| Powerline Frequency Band    | 2MHz to 30MHz                            |
| Dimensions                  | 58 x 105 x 41 mm(W x D x H)              |
| Weight                      | 233 g                                    |
| Operating Temperature       | 0~45 degree C                            |
| Operating Relative Humidity | 10~90% (non-condensing)                  |
| Storage Temperature         | -20~70 degree C                          |
| Storage Relative Humidity   | 5~95% (non-condensing)                   |
| Power                       | 100~240V AC, 50~60Hz                     |

### 1.4 Package Contents

- PL-551 x 1
- CD ROM x 1 (User's Manual, Quick Guide and Utility)
- RJ-45 Cable x 1
- Quick Installation Guide x 1

### 1.5 System Requirements

| Operating System  | Windows 98SE, Windows 2000, Windows ME, Windows XP 32/64 bit, Windows Vista 32/64bit and Windows 7 |
|-------------------|----------------------------------------------------------------------------------------------------|
| CPU               | Intel Pentium III or higher and clock rate faster than 2.0 GHz are recommended.                    |
| RAM               | At least 128 MB                                                                                    |
| Screen Resolution | Any resolution                                                                                     |
| Free Disk Space   | At least 20 MB                                                                                     |
| Network Interface | At least one fast Ethernet (100 Mbps) network interface card (NIC) and one Ethernet cord           |

### Outlook

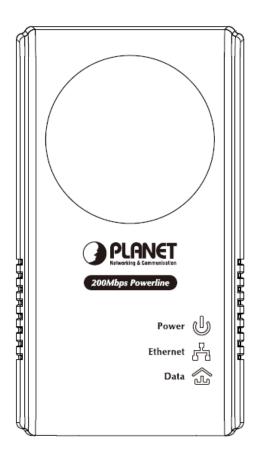

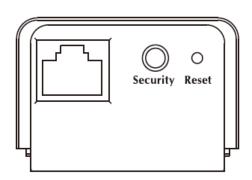

### LED Definition

| LED      | Color     | Behavior | Description                                                                                                    |
|----------|-----------|----------|----------------------------------------------------------------------------------------------------|
| Power    | Green     | On       | Power is on                                                                                                    |
|          | Green     | Blink    | <ul> <li>System enters the power save mode.</li> <li>System is resetting.</li> <li>System is in the process of security setup.</li> </ul>                                                                     |
|          | -         | Off      | Power is off.                                                                                                    |
| Ethernet | Green     | On       | The device is connecting to other devices via the Ethernet interface but not communicating with them.                                                                                                    |
|          | Green     | Blink    | The device is receiving or transmitting data via the Ethernet interface.                                                                                                    |
|          | -         | Off      | The device is not connecting to other devices via the Ethernet interface.                                                                                                    |
| Data     | Green/Red | On       | The device has connected to the power line network. The <b>Data</b> LED color will vary according to the physical rate.  • Green: Link Rate > 40 Mbps  • Orange: 20 Mbps Link Rate   • Red: Link Rate 20 Mbps |
|          | Red       | Blink    | When the device is scanning other PLC devices, the <b>Data</b> indicator blink quickly.                                                                                                    |
|          | -         | Off      | The adapter has not found any other compatible power line devices that use the same encryption key.                                                                                                    |

### **Button Definition**

| Button   | Description                                |                                   |
|----------|--------------------------------------------|-----------------------------------|
| Reset    | Reset to factory default                   |                                   |
| Security | Press security button during 1~3 seconds.  | Join a another HomePlugAV network |
|          | Press security button more than 10 seconds | Set its security to random value  |

### 1.6 Wire Diagram

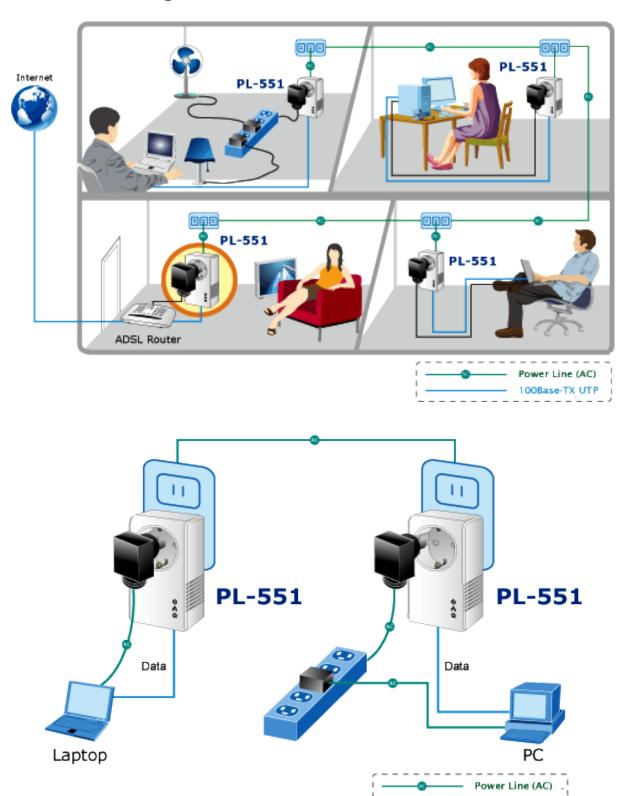

### **Chapter 2: Installing**

### 2.1 Overview

The installation of 200M Pass-Through Adapter will only take minutes. No need to set up long wires through out the house, just simply install the utility, and physically plug the unit into the wall outlet, then to connect RJ-45 to the computer. Users can select to adjust its security functions and the platform of the network after the installation. For further assistance, please read our Frequently Asked Questions section in our Web site.

### 2.2 Running the InstallShield Wizard

Please verify that no other Powerline Management Utilities are installed before installing this product. If other utilities were installed, uninstall them and restart before installing this software.

To install, insert the utility CD into the computer's CD-ROM drive. The main page shall pop up, then to press the link to install the software. Alternatively this can also be done manually by double clicking the setup.exe file on the CD.

Once the software is loaded, it will display a dialog as following, and please click on '**Next**' to continue the installation.

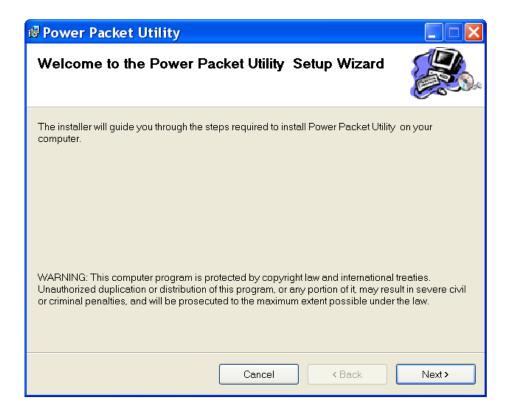

Please take a moment to read the license agreement now. If you accept the terms below, click "I Agree". Then "**Next**". Otherwise click" Cancel".

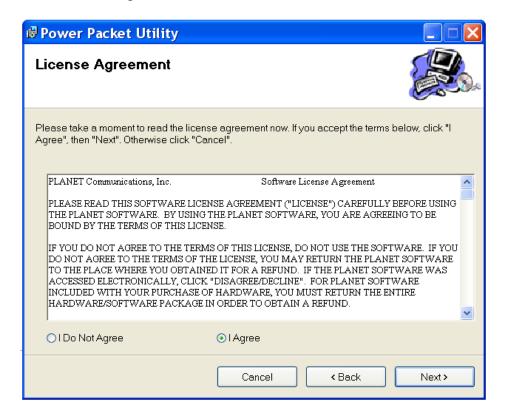

This section allows you to change the default directory where the program is installed. Or go '**Back**'. If you don't want to change it, click on **Next** to continue the installation.

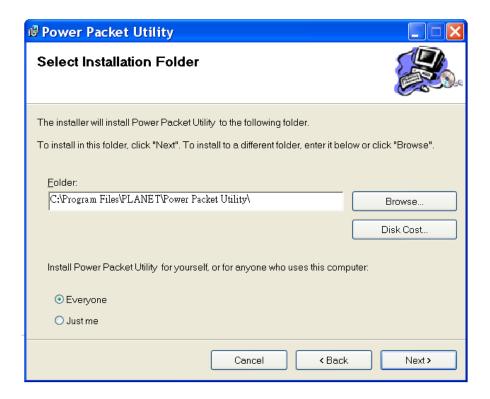

Please click on 'Next' to confirm the installation.

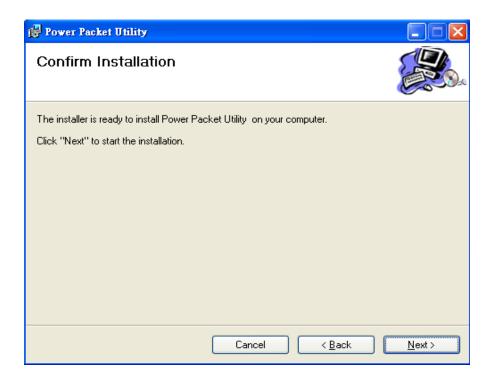

Powerline Utility is being installed, and please waits for installation.

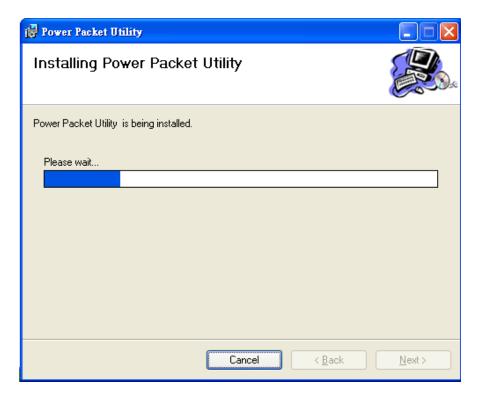

This screen shows that the installation was completed successfully. Click on **Close** to exit the wizard.

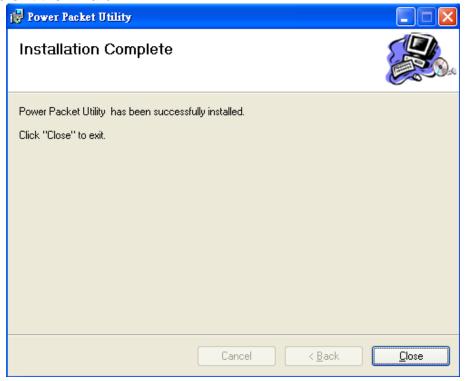

### **Chapter 3: Configuration**

#### 3.1 Overview

The PL-551 uses 128-bit AES encryption to block outside access. The key is set by using the Configuration Utility on the CD. By default, the protection is enabled, however, it is recommended to change the default network password. All your Powerline devices must use the same network password in order to be connected together.

#### 3.2 Main Screen

#### ■ Part 1: Scan a Local Powerline device

Double click the **PowerPacket Utility** icon on your desktop and utility screen will show up as below:

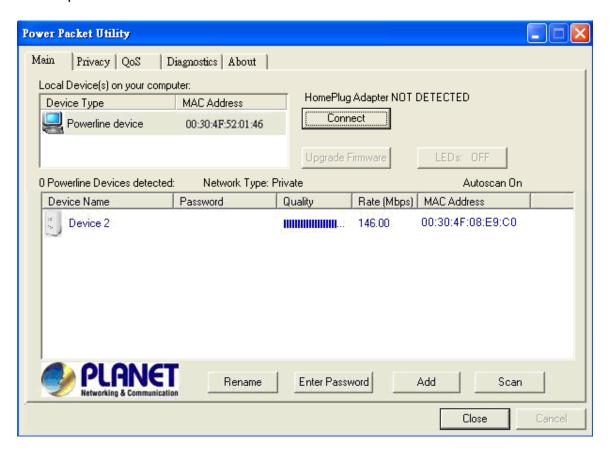

The Main tab shows the Powerline units that are connected to the current computer and other Powerline devices on the home network, and it will also display Mac Address of each device.

**∞**Note

If you do not see ANY unit in the device status but the Powerline device does exist, try to unplug all devices and plug them back. Meanwhile, please make sure the cable is the right type and working correctly. If all seems to be correct, and you still receive nothing in the **Device** window, try rebooting your computer.

#### ■ Part 2: Detect the Network Powerline device

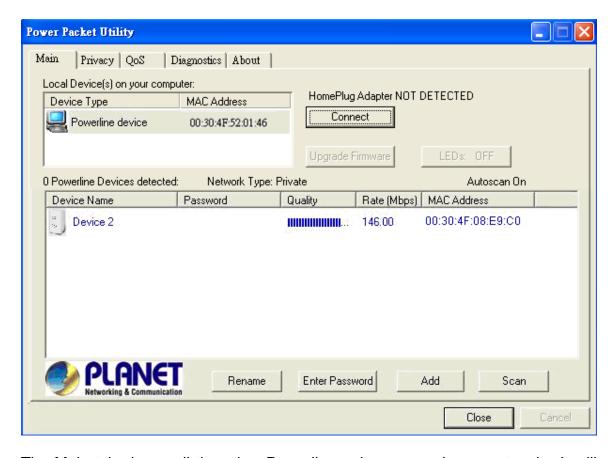

The Main tab shows all the other Powerline units on your home network. It will represent them by MAC Address, and will also show the available bandwidth to each unit (Units farther away from another Powerline device might have a lower Data Rate). If you add or remove units from your home network, click the "Scan" button to re-scan the network, and refresh with any changes.

Only units with the same Network Password will be shown, (Password case sensitive).

If a unit shows MAC Address of all 0's, this unit might not have a solid connection, or might not connect at all.

#### **≪Note**

If there are units in the home network, but nothing displays in this Network scan, try to unplug all devices, and plug them back (Only do this with the units that you do not view in the network screen, you don't have to do this with all units.)

If the problem persists, try to move the unit closer to this current unit (adjacent plugs on the same wall socket is most preferable). If the problem still persists and that unit is still not shown on the network, then the unit might be defective, please contact technical support. Otherwise if you view the unit working, distance might be the only issue.

### 3.3 Privacy

Setting Up Security on a Local Powerline device

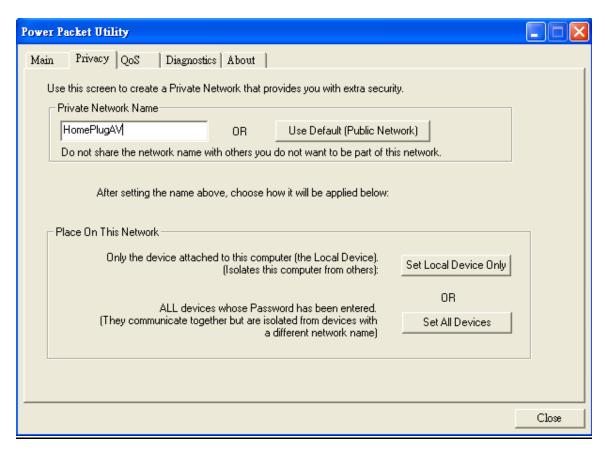

The **Privacy** tab will allow you to change the **Network Password** to the unit that is currently connected to this computer. This network password encrypts all data that is sent from this unit using 128-bit data encryption standard (AES).

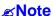

Every unit on your home network MUST have the same **Network Password** for connectivity to be established throughout your home. The default network password is "**HomePlugAV**"

#### ■ Setting Up Security on a Network Powerline device

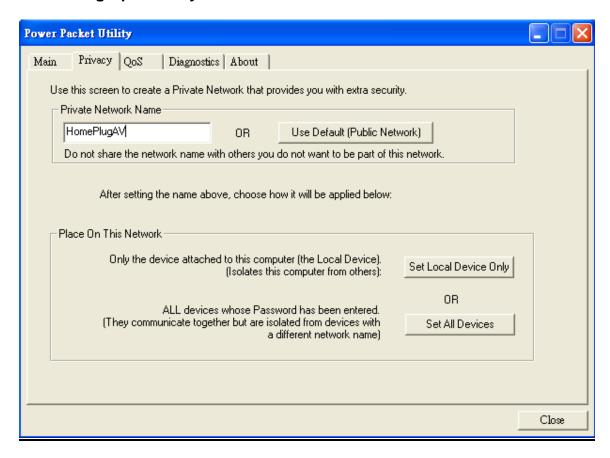

The **Privacy** Tab will allow users to use one primary computer to control the **Network Password** of all units on the home network.

You will have to go back to the **Main Tab** first then find the DEK (Device Encryption Key) Key located on the bottom of each device. Enter this Key into the **Device Password** area. Click **Add**. This Device Key will then appear in the bottom window. Add all the DEK Keys for each unit in your house. You can now go back to the **Main Tab** then change the password remotely from one computer. This will allow you to change the password from one computer, instead of changing the password individually.

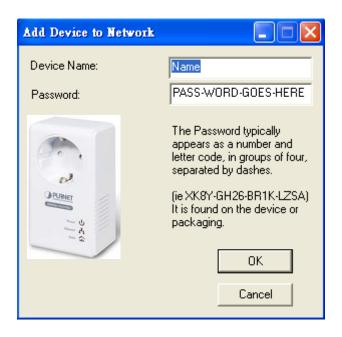

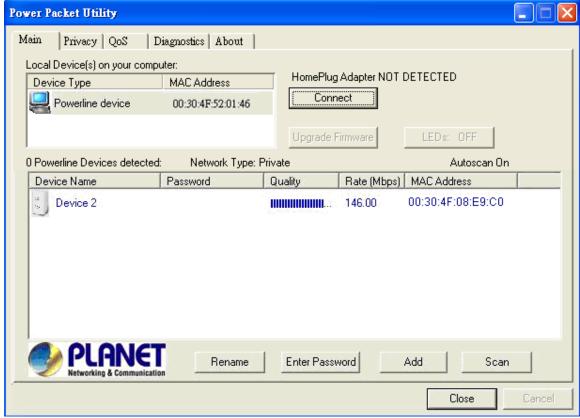

**∠Note** 

The DEK is unique for EACH Powerline device. To use this you will need to input the DEK for each unit.

### 3.4 Diagnostics

The Diagnostics screen shows system information and a history of all devices seen.

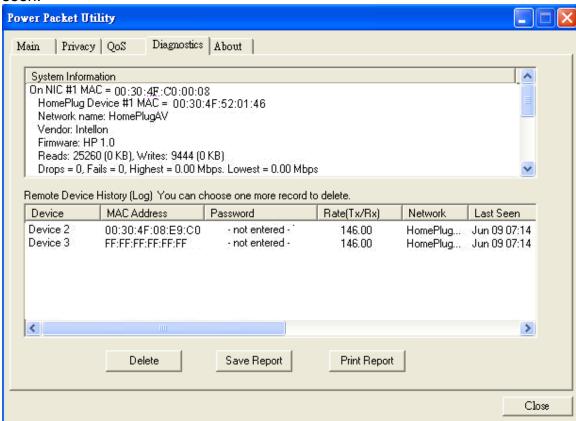

**Diagnostics Screen** 

The upper panel shows technical data concerning software and hardware on the host computer used to communicate over HomePlug. It shall include the following:

- Operating System Type/Version
- Host Network Name
- User Name
- MAC Address of all NICs (network interface card)
- Chipset manufacturer name (Turbo Only devices)
- Firmware Version (Turbo Only devices)

The lower panel contains a history of all remote devices. Devices are shown here regardless of whether or not they are on the same logical network.

- Device Name
- MAC Address
- Password
- Rate(Tx/Rx)
- Network
- Last Seen
- Last Known Network
- Chipset manufacturer name (Turbo Only devices)
- Date device last scanned

### 3.5 Security Button

This section describes how to use Security button for configuration in the following situations:

#### Establish a new security network (Network AB)

The procedure is as follows:

- 1. Press the security button on the Powerline (a) during 1~3 seconds.
- 2. Press the security button on the Powerline (b) during 1~3 seconds.
- 3. The PWR LEDs start to flash.
- After a few seconds, the PWR and HP LEDs should be on. The connection of Network AB is success.

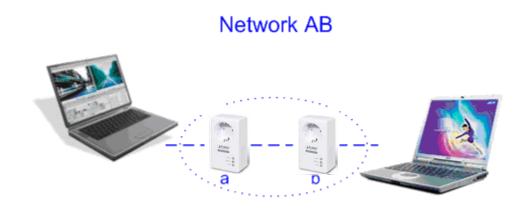

#### Use random value of security network (Network AB)

- 1. Press the security button on Powerline (a) more than 10 seconds until all LEDs off.
- 2. Press the security button on Powerline (a) during 1~3 seconds.
- 3. Press the security button on Powerline (b) during 1~3 seconds.
- 4. The PWR LEDs start to flash.
- After a few seconds, the PWR and HP LEDs should be on. The connection of Network AB is success.

### • Establish Powerline (c) to join an existing network (Network AB).

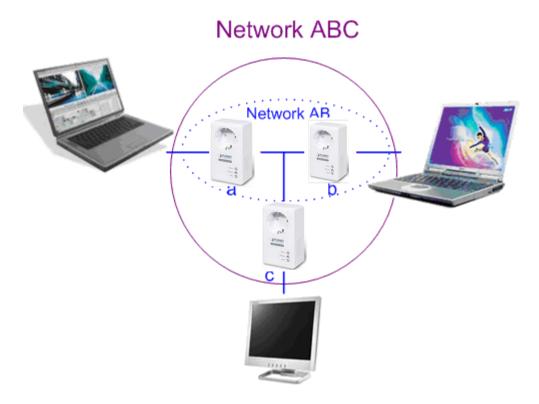

The procedure is as follows:

- 1. Press the security button on the Powerline (a) or (b) during 1~3 seconds.
- 2. Press the security button on the Powerline (c) during 1~3 seconds.
- 3. The PWR LED starts to flash.
- 4. After a few seconds, the PWR and HP LEDs should be on. The configuration is successful.

Due to the PL-551 device with female socket, you should connect all additional network devices that are connected to a multiple socket to the main power supply via the electrical socket integrated into the PLC device with female socket. To take full advantage of the filter function, to improve data transmission in the network, always plug the power stripe into the female socket.

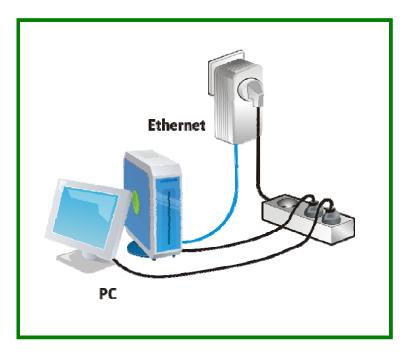

### 3.6 Reset Button

This section describes how to use Reset button, this button can be used to clear ALL data and restore ALL settings to the factory default values.

The procedure is as follows:

- 1. Hold the reset Button down while Power On for a few seconds.
- 2. Release the reset button.
- 3. All the LEDs will off, and then start again.
- 4. PL-551 is now using the factory default values.

# **Appendix A Specifications**

| Chipset                  | Atheros AR6405                                                                                     |  |
|--------------------------|----------------------------------------------------------------------------------------------------|--|
| Protocol                 | Compliant with HomePlug AV 1.1 Co-existing with existing HomePlug 1.0                              |  |
| System Support           | Windows 98SE, Windows 2000, Windows ME, Windows XP 32/64 bit, Windows Vista 32/64bit and Windows 7 |  |
| PLC Rate                 | 200 Mbps                                                                                           |  |
| Modulation Band          | 2MHz~30MHz                                                                                         |  |
| Modulation<br>Schemes    | Support QAM 1024/256/64/16/8, QPSK, BPSK and ROBO                                                  |  |
| Encryption               | 128 AES                                                                                            |  |
| LED Indicators           | Power :Power on and off Ethernet: Ethernet link and activity Data: PLC link and activity           |  |
| Buttons                  | Reset: Restore the default factory settings<br>Security: Set the membership state                  |  |
| Consumption              | 2.5 W                                                                                              |  |
| Operating<br>Temperature | 0°C~45°C                                                                                           |  |
| Storage<br>Temperature   | -20°C~70°C                                                                                         |  |
| Operating<br>Humidity    | 10%~90%, non-condensing                                                                            |  |
| Storage Humidity         | 5%~95%, non-condensing                                                                             |  |
| Power Supply             | 100 V~240 V AC, 50Hz~60Hz                                                                          |  |
| Certifications           | CE, UL, FCC Part 15 Class B                                                                        |  |
| Green Standard           | RoHS                                                                                               |  |
| Physical Characteristics | 58 x 105 x 41 mm(W x D x H)                                                                        |  |
| Weight                   | 233 g                                                                                              |  |